# **Sun Java System Application Server Enterprise Edition 8.1 2005Q2 Installation Guide**

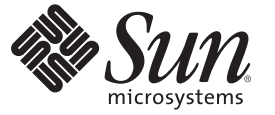

Sun Microsystems, Inc. 4150 Network Circle Santa Clara, CA 95054 U.S.A.

Part No: 819–2649–11 January 2008

Copyright 2008 Sun Microsystems, Inc. 4150 Network Circle, Santa Clara, CA 95054 U.S.A. All rights reserved.

This product or document is protected by copyright and distributed under licenses restricting its use, copying, distribution, and decompilation. No part of this product or document may be reproduced in any form by any means without prior written authorization of Sun and its licensors, if any. Third-party software, including font technology, is copyrighted and licensed from Sun suppliers.

Parts of the product may be derived from Berkeley BSD systems, licensed from the University of California. UNIX is a registered trademark in the U.S. and other countries, exclusively licensed through X/Open Company, Ltd.

Sun, Sun Microsystems, the Sun logo, docs.sun.com, AnswerBook, AnswerBook2, and Solaris are trademarks or registered trademarks of Sun Microsystems, Inc. in the U.S. and other countries. All SPARC trademarks are used under license and are trademarks or registered trademarks of SPARC International, Inc. in the U.S. and other countries. Products bearing SPARC trademarks are based upon an architecture developed by Sun Microsystems, Inc.

The OPEN LOOK and Sun<sup>TM</sup> Graphical User Interface was developed by Sun Microsystems, Inc. for its users and licensees. Sun acknowledges the pioneering efforts of Xerox in researching and developing the concept of visual or graphical user interfaces for the computer industry. Sun holds a non-exclusive license from Xerox to the Xerox Graphical User Interface, which license also covers Sun's licensees who implement OPEN LOOK GUIs and otherwise comply with Sun's written license agreements.

U.S. Government Rights – Commercial software. Government users are subject to the Sun Microsystems, Inc. standard license agreement and applicable provisions of the FAR and its supplements.

DOCUMENTATION IS PROVIDED "AS IS" AND ALL EXPRESS OR IMPLIED CONDITIONS, REPRESENTATIONS AND WARRANTIES, INCLUDING ANY IMPLIED WARRANTY OF MERCHANTABILITY, FITNESS FOR A PARTICULAR PURPOSE OR NON-INFRINGEMENT, ARE DISCLAIMED, EXCEPT TO THE EXTENT THAT SUCH DISCLAIMERS ARE HELD TO BE LEGALLY INVALID.

Copyright 2008 Sun Microsystems, Inc. 4150 Network Circle, Santa Clara, CA 95054 U.S.A. Tous droits réservés.

Ce produit ou document est protégé par un copyright et distribué avec des licences qui en restreignent l'utilisation, la copie, la distribution, et la décompilation. Aucune partie de ce produit ou document ne peut être reproduite sous aucune forme, par quelque moyen que ce soit, sans l'autorisation préalable et écrite de Sun et de ses bailleurs de licence, s'il y en a. Le logiciel détenu par des tiers, et qui comprend la technologie relative aux polices de caractères, est protégé par un copyright et licencié par des fournisseurs de Sun.

Des parties de ce produit pourront être dérivées du système Berkeley BSD licenciés par l'Université de Californie. UNIX est une marque déposée aux Etats-Unis et dans d'autres pays et licenciée exclusivement par X/Ópen Company, Ltd.

Sun, Sun Microsystems, le logo Sun, docs.sun.com, AnswerBook, AnswerBook2, et Solaris sont des marques de fabrique ou des marques déposées, de Sun Microsystems, Inc. aux Etats-Unis et dans d'autres pays. Toutes les marques SPARC sont utilisées sous licence et sont des marques de fabrique ou des marques déposées de SPARC International, Inc. aux Etats-Unis et dans d'autres pays. Les produits portant les marques SPARC sont basés sur une architecture développée par Sun Microsystems, Inc.

L'interface d'utilisation graphique OPEN LOOK et Sun a été développée par Sun Microsystems, Inc. pour ses utilisateurs et licenciés. Sun reconnaît les efforts de pionniers de Xerox pour la recherche et le développement du concept des interfaces d'utilisation visuelle ou graphique pour l'industrie de l'informatique. Sun détient une licence non exclusive de Xerox sur l'interface d'utilisation graphique Xerox, cette licence couvrant également les licenciés de Sun qui mettent en place l'interface d'utilisation graphique OPEN LOOK et qui en outre se conforment aux licences écrites de Sun.

CETTE PUBLICATION EST FOURNIE "EN L'ETAT" ET AUCUNE GARANTIE, EXPRESSE OU IMPLICITE, N'EST ACCORDEE, Y COMPRIS DES GARANTIES CONCERNANT LA VALEUR MARCHANDE, L'APTITUDE DE LA PUBLICATION A REPONDRE A UNE UTILISATION PARTICULIERE, OU LE FAIT QU'ELLE NE SOIT PAS CONTREFAISANTE DE PRODUIT DE TIERS. CE DENI DE GARANTIE NE S'APPLIQUERAIT PAS, DANS LA MESURE OU IL SERAIT TENU JURIDIQUEMENT NUL ET NON AVENU.

# Contents

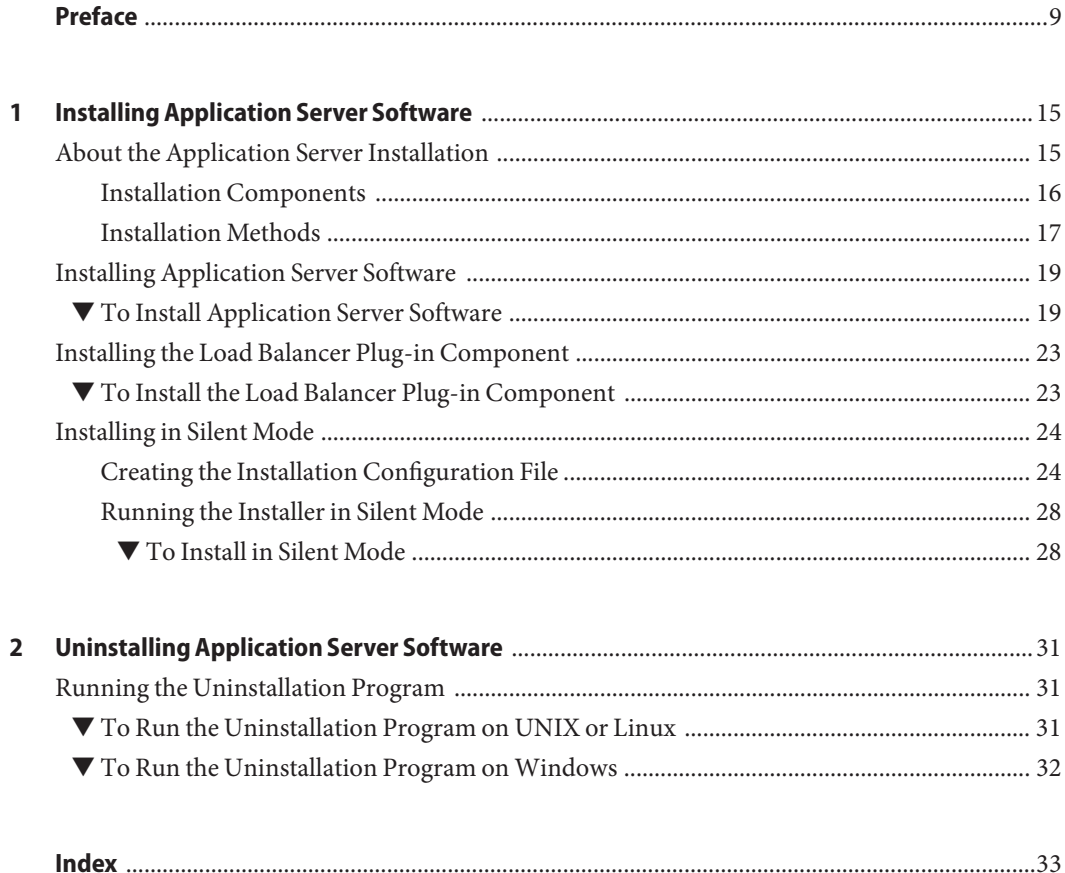

# Tables

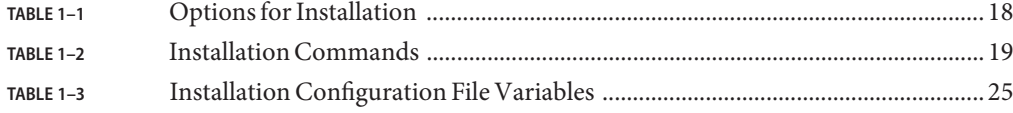

# Examples

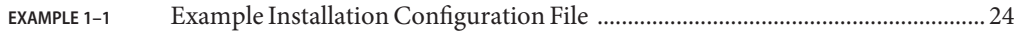

## <span id="page-8-0"></span>Preface

This Installation Guide provides instructions for installing the Sun Java<sup>TM</sup> System Application Server Enterprise Edition 8.1 2005Q2 software.

### **Who Should Use This Book**

This guide is intended for system administrators, network administrators, evaluators, application server administrators, web developers, and software developers who want to install the Application Server software.

This guide assumes you are familiar with the following topics:

- Installation of software products
- UNIX, Linux, or Microsoft Windows, depending on your operating system
- Client/server programming model
- Internet and World Wide Web

### **Before You Read This Book**

Before following the installation procedures described in this book, plan your topology using the *Sun Java System Application Server Enterprise Edition 8.1 2005Q2 Deployment Planning Guide*.

Application Server can be purchased by itself or as a component of Sun Java<sup>TM</sup> Enterprise System (Java ES), a software infrastructure that supports enterprise applications distributed across a network or Internet environment. If you purchased *ProductName* as a component of Java ES, you should be familiar with the system documentation at <http://docs.sun.com/coll/1286.1>.

### **How This Book Is Organized**

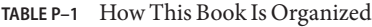

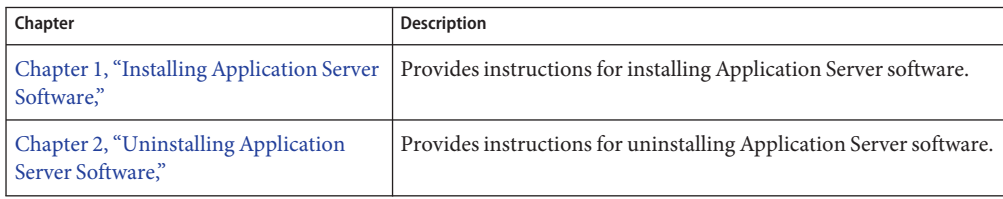

## **Application Server Documentation Set**

The Application Server documentation set describes deployment planning and system installation. The URL for stand-alone Application Server documentation is <http://docs.sun.com/app/docs/coll/1310.1>. For an introduction to Application Server, refer to the books in the order in which they are listed in the following table.

| <b>Book Title</b>                         | Description                                                                                                    |
|-------------------------------------------|----------------------------------------------------------------------------------------------------|
| Release Notes                             | Late-breaking information about the software and the documentation. Includes a<br>comprehensive, table-based summary of the supported hardware, operating system, JDK,<br><b>JDBC/RDBMS.</b>                                                                                                    |
| Quick Start Guide                         | How to get started with the Application Server product.                                                                                                    |
| <b>Installation Guide</b>                 | Installing the software and its components.                                                                                                    |
| Deployment Planning Guide                 | Evaluating your system needs and enterprise to ensure that you deploy the Application Se<br>in a manner that best suits your site. General issues and concerns that you must be aware of<br>when deploying the server are also discussed.                                                                                                    |
| Developer's Guide                         | Creating and implementing Java 2 Platform, Enterprise Edition (J2EE™ platform)<br>applications intended to run on the Application Server that follow the open Java standard<br>model for J2EE components and APIs. Includes general information about developer tool<br>security, assembly, deployment, debugging, and creating lifecycle modules. |
| <b>I2EE 1.4 Tutorial</b>                  | Using J2EE 1.4 platform technologies and APIs to develop J2EE applications.                                                                                                    |
| <b>Administration Guide</b>               | Configuring, managing, and deploying Application Server subsystems and components fi<br>the Administration Console.                                                                                                    |
| High Availability Administration<br>Guide | Post-installation configuration and administration instructions for the high-availability<br>database.                                                                                                    |
| Administration Reference                  | Editing the Application Server configuration file, domain.xml.                                                                                                    |
|                                           |                                                                                                    |

**TABLE P–2** Books in the Application Server Documentation Set

| <b>Book Title</b>           | <b>Description</b>                                                                                                    |  |  |
|-----------------------------|----------------------------------------------------------------------------------------------------|--|--|
| Upgrade and Migration Guide | Migrating your applications to the new Application Server programming model, sp<br>from Application Server 6.x and 7. This guide also describes differences between ad<br>product releases and configuration options that can result in incompatibility with t<br>specifications. |  |  |
| Performance Tuning Guide    | Tuning the Application Server to improve performance.                                                                                                    |  |  |
| Troubleshooting Guide       | Solving Application Server problems.                                                                                                    |  |  |
| Error Message Reference     | Solving Application Server error messages.                                                                                                    |  |  |
| Reference Manual            | Utility commands available with the Application Server; written in man page style.<br>the asadmin command line interface.                                                                                                    |  |  |

**TABLE P–2** Books in the Application Server Documentation Set *(Continued)*

### **Related Books**

For other Sun Java System server documentation, go to the following:

- Message Queue documentation
- Directory Server documentation
- Web Server documentation

The URL for all documentation about Java ES and its components is <http://docs.sun.com/prod/entsys.05q4>.

### **Default Paths and File Names**

The following table describes the default paths and file names that are used in this book.

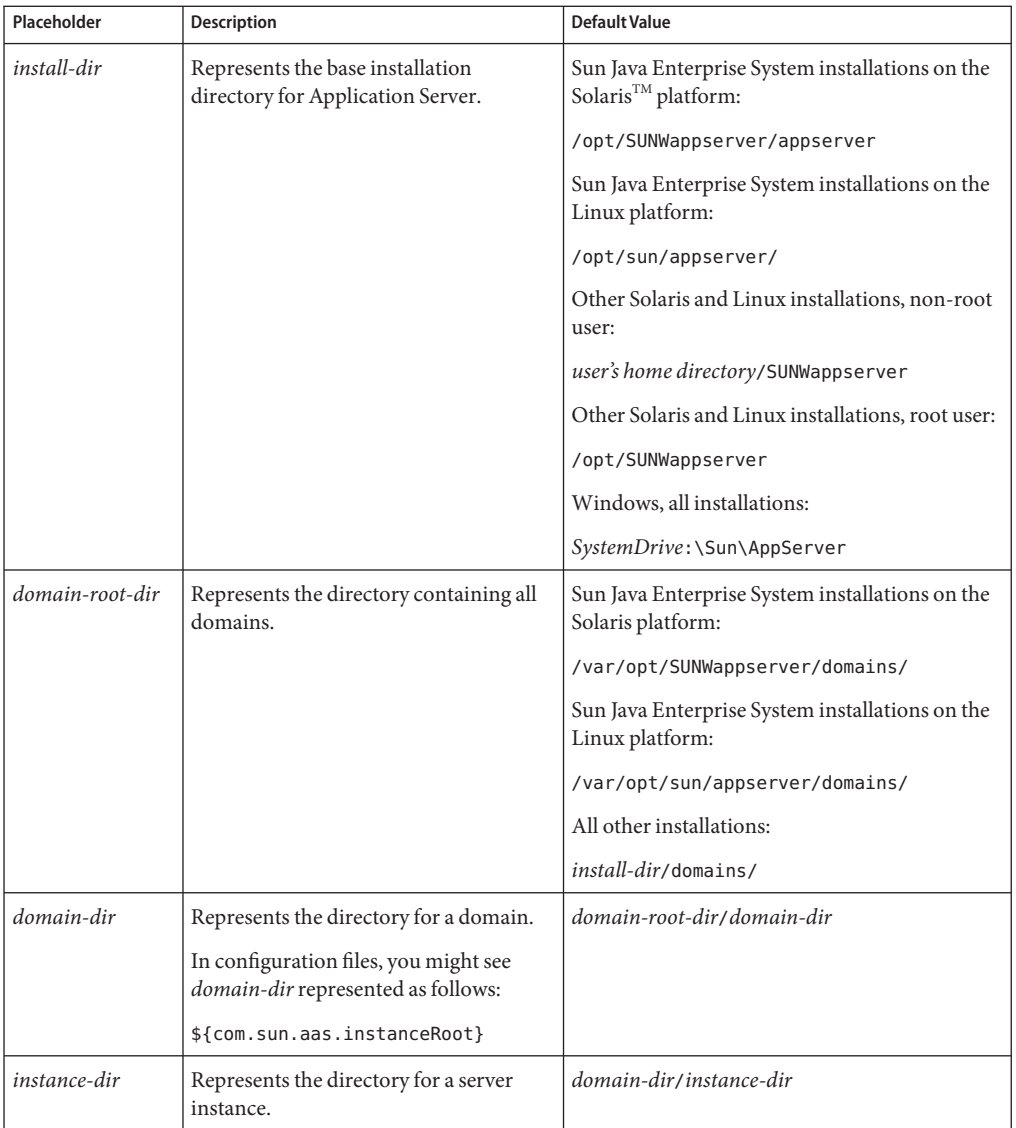

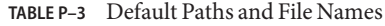

## **Typographic Conventions**

The following table describes the typographic changes that are used in this book.

| <b>Typeface</b> | Meaning                                                                        | Example                                             |
|-----------------|--------------------------------------------------------------------------------|-----------------------------------------------------|
| AaBbCc123       | The names of commands, files, and directories,<br>and onscreen computer output | Edit your . login file.                             |
|                 |                                                                                | Use 1s - a to list all files.                       |
|                 |                                                                                | machine name% you have mail.                        |
| AaBbCc123       | What you type, contrasted with onscreen<br>computer output                     | machine name% su                                    |
|                 |                                                                                | Password:                                           |
| AaBbCc123       | A placeholder to be replaced with a real name or<br>value                      | The command to remove a file is rm<br>filename.     |
| AaBbCc123       | Book titles, new terms, and terms to be                                        | Read Chapter 6 in the User's Guide.                 |
|                 | emphasized (note that some emphasized items<br>appear bold online)             | A <i>cache</i> is a copy that is stored<br>locally. |
|                 |                                                                                | Do <i>not</i> save the file.                        |

**TABLE P–4** Typographic Conventions

## **Symbol Conventions**

The following table explains symbols that might be used in this book.

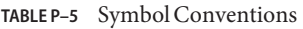

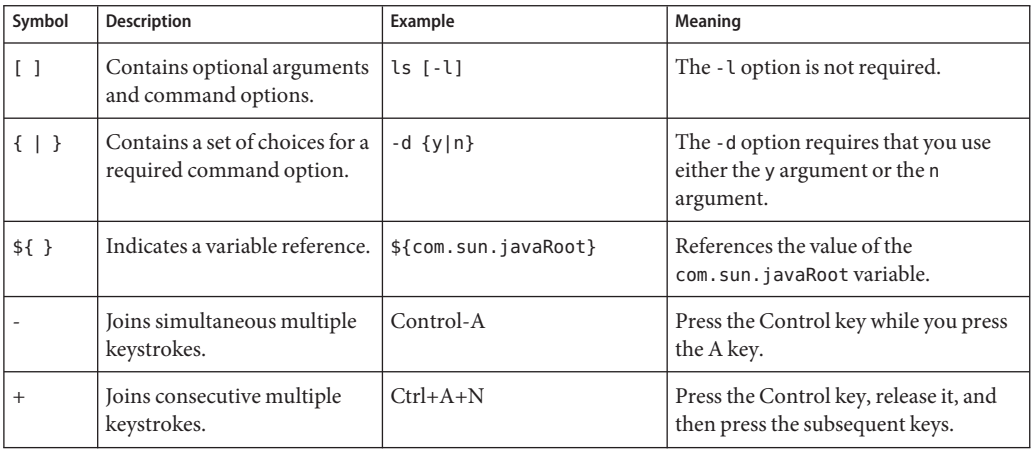

|        | TABLE P-5 Symbol Conventions<br>(Continuea)                                                                        |         |                                                                               |  |  |
|--------|----------------------------------------------------------------------------------------------------|---------|-------------------------------------------------------------------------------|--|--|
| Symbol | <b>Description</b>                                                                                                 | Example | Meaning                                                                       |  |  |
|        | Indicates menu item selection $ $ File $\rightarrow$ New $\rightarrow$ Templates<br>in a graphical user interface. |         | From the File menu, choose New.<br>From the New submenu, choose<br>Templates. |  |  |

**TABLE P–5** Symbol Conventions *(Continued)*

### **Accessing Sun Resources Online**

The docs.sun.com<sup>SM</sup> [web site](http://docs.sun.com) enables you to access Sun technical documentation online. You can browse the docs.sun.com archive or search for a specific book title or subject. Books are available as online files in PDF and HTML formats. Both formats are readable by assistive technologies for users with disabilities.

To access the following Sun resources, go to <http://www.sun.com>:

- Downloads of Sun products
- Services and solutions
- Support (including patches and updates)
- Training
- Research
- Communities (for example, Sun Developer Network)

### **Third-PartyWeb Site References**

Third-party URLs are referenced in this document and provide additional, related information.

**Note –** Sun is not responsible for the availability of third-party web sites mentioned in this document. Sun does not endorse and is not responsible or liable for any content, advertising, products, or other materials that are available on or through such sites or resources. Sun will not be responsible or liable for any actual or alleged damage or loss caused or alleged to be caused by or in connection with use of or reliance on any such content, goods, or services that are available on or through such sites or resources.

### **SunWelcomes Your Comments**

Sun is interested in improving its documentation and welcomes your comments and suggestions. To share your comments, go to <http://docs.sun.com> and click Send Comments. In the online form, provide the full document title and part number. The part number is a 7-digit or 9-digit number that can be found on the book's title page or in the document's URL. For example, the part number of this book is 819-2649.

<span id="page-14-0"></span>CHAP **CHAPTER 1**

## Installing Application Server Software

This chapter provides instructions for installing the Sun Java System Application Server Enterprise Edition software. You can install interactively or use silent mode to replicate an installation scenario on multiple machines.

The following topics are addressed:

- "About the Application Server Installation" on page 15
- ["Installing Application Server Software" on page 19](#page-18-0)
- ["Installing the Load Balancer Plug-in Component" on page 23](#page-22-0)
- ["Installing in Silent Mode" on page 24](#page-23-0)

For any late-breaking updates to these instructions, check the *Sun Java System Application Server Enterprise Edition 8.1 2005Q2 Update 2 Release Notes*.

For more information about configuring your application server after installation, refer to the *Sun Java System Application Server Enterprise Edition 8.1 2005Q2 Administration Guide*.

The following location contains product downloads and other useful information: [http://www.sun.com/software/products/appsrvr/home\\_appsrvr.html](http://www.sun.com/software/products/appsrvr/home_appsrvr.html)

### **About the Application Server Installation**

The Application Server product is made up of a number of software components and provides different installation choices. Among the choices for installation are:

- You can install from the product CD or from the download site.
- You can install from the command-line interface or the graphical interface.
- You can install interactively or in silent mode.

This section addresses the following topics:

■ ["Installation Components" on page 16](#page-15-0)

<span id="page-15-0"></span>■ ["Installation Methods" on page 17](#page-16-0)

### **Installation Components**

In general, you are installing the basic components that provide the functionality of the Application Server product. You can choose not to install some of the components. Later, if you want to add a component that you initially chose not to install, you can do an incremental installation of that component, providing dependencies are met.

**Note –** A partial installation can be followed by any number of incremental installations. For silent mode, you can do a partial initial installation, but any subsequent installations must be done using an interactive method.

The installation program enforces component dependencies as specified for each component. Once component dependencies are satisfied, component life cycles are independent. A particular component can be installed dynamically through incremental installation without corrupting other components. However, partial uninstallation is not supported.

The following installation components are included with the Application Server Enterprise Edition product:

Application Server—Application Server software, including its command-line administrative tools, and Sun Java™ System Message Queue software.

Sun Java System Message Queue software is automatically installed with the Application Server software here: *install\_dir*/imq.

- Domain Administration Server—Application Server software, including the Admin Console, its graphical administrative tool.
- Application Server Administration Client—asadmin utility.

Select the Administration Client component to install the command-line utility separately on a machine where the Application Server is not installed. When you install the Application Server or the Domain Administration Server, the Administration Client is also installed.

■ Java 2 Software Development Kit—During installation, you can choose to reuse a Java 2 SDK that is already installed on your system as long as the Java 2 SDK version is correct. The default installation location for each distribution is*install\_dir*/jdk.

Refer to the *Sun Java System Application Server Enterprise Edition 8.1 2005Q2 Update 2 Release Notes* to identify which version of the Java 2 SDK is supported.

<span id="page-16-0"></span>**Note –** The Sun Java System Application Server product is certified to work with Java 2 SDK from Sun Microsystems. Third-party Java development kits, even with appropriate version numbers, are not supported.

- PointBase database server.
- Sample applications—samples come with the source, schema, Ant build scripts, and EAR files. Any existing data associated with the database-related samples is available in the database. These sample applications are categorized as:
	- Technology samples—Introduce various technical aspects of the Java 2 Platform, Enterprise Edition (J2EE<sup>TM</sup>) specification as well as the value added features of the Application Server platform.
	- Interoperability samples—Provide more detailed views on how these technologies come together on the Application Server platform.

By default, the sample applications are installed at: *install\_dir*/samples.

More information about samples at: *install\_dir*/samples/index.html.

The following additional components are included with the Application Server product:

■ High-Availability Database Server (Enterprise Edition)—By default, the HADB Server is installed at: *install\_dir*/hadb.

To install the Application Server and an HADB server node on the same system, select both components.

For more information on this component, refer to Chapter 2, "Installing and Setting Up High Availability Database," in *Sun Java System Application Server Enterprise Edition 8.1 2005Q2 High Availability Administration Guide*.

■ Load balancer plug-in—This component is dependent on a pre-installed web server. Supported web servers are listed in "Web Servers" in *Sun Java System Application Server Enterprise Edition 8.1 2005Q2 Update 2 Release Notes*.

For additional information on this component and supported web servers, refer to ["Installing the Load Balancer Plug-in Component" on page 23](#page-22-0) and Chapter 4, "Configuring Load Balancing and Failover," in *Sun Java System Application Server Enterprise Edition 8.1 2005Q2 High Availability Administration Guide*.

### **Installation Methods**

Three methods of installation are available:

■ *Graphical (interactive)*—The installation program prompts you using a sequence of graphical screens. This is the default method when you invoke the installation program without options:

#### ./*bundle\_filename*

<span id="page-17-0"></span>■ *Command-line (interactive)*—The installation program prompts you using a sequence of command-line prompts and messages. To activate the interactive command-line mode, invoke the installation program using the console option:

./*bundle\_filename* -console

Use the command-line interface when installing:

- On a remote servers, using the Telnet terminal emulation protocol
- On "headless" systems without display devices
- In hardened Solaris environments
- *Silent mode*—The installation program reads installation parameters from a supplied configuration file. See ["Installing in Silent Mode" on page 24](#page-23-0) for more information on generating the configuration file.

The setup command allows you to specify the method of installation, and allows you to create a configuration file for silent installation. The syntax is:

*bundle\_filename* [-console] [-savestate *config\_file*] [-silent *config\_file*] [-javahome *java\_home\_dir*] [-h || -help]

Table 1–1 describes the command options.

| Option                     | Description                                                                                                    |
|----------------------------|----------------------------------------------------------------------------------------------------|
| -console                   | Runs the installation using the command-line method.                                                                                                    |
| -silent <i>config_file</i> | Runs the installation in silent mode. Installation parameters are read from an<br>existing installation configuration file. This option is mutually exclusive with the<br>savestate option.                                                                                                    |
|                            | The installation configuration file path must be explicitly provided; there is no<br>default file path. Refer to "Installing in Silent Mode" on page 24 for further<br>specifics on silent mode installation and the installation configuration file.                                                   |
| -savestate config_file     | Runs the installation using either the graphical or command-line method and<br>creates an installation configuration file based on this installation. This option is<br>mutually exclusive with the silent option. If you do not specify this option, no<br>installation configuration file is created. |
| -javahome                  | java_home_dir                                                                                                    |
| -help                      | Displays the available command-line arguments for the installation command.                                                                                                    |

**TABLE 1–1** Options for Installation

[Table 1–2](#page-18-0) identifies the command for each installation method.

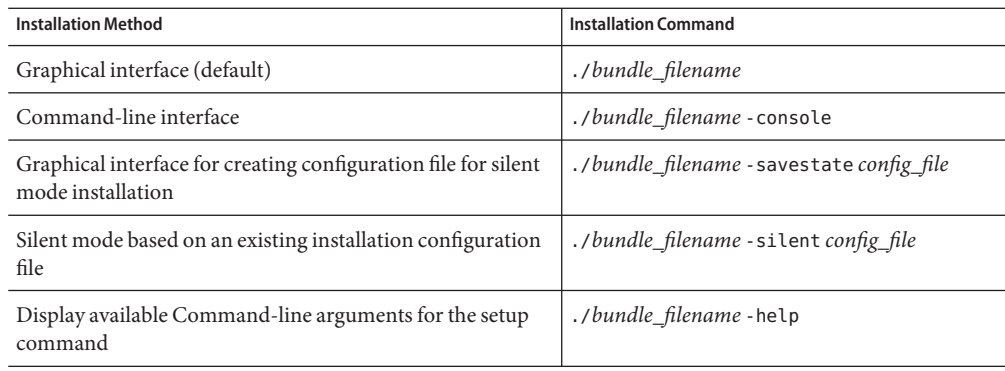

#### <span id="page-18-0"></span>**TABLE 1–2** Installation Commands

### **Installing Application Server Software**

This section provides instructions for installing the Application Server software.

### ▼ **To Install Application Server Software**

#### **After you have planned the topology, run the installation program. 1**

For more information on planning topology, see *Sun Java System Application Server Enterprise Edition 8.1 2005Q2 Deployment Planning Guide*.

**a. To run the installation program that uses the graphical interface, at the command prompt, type:**

./*bundle\_filename*

**b. To run the installation program that uses the command-line interface, at the command prompt, type:**

./*bundle\_filename* -console

**Note –** If you are installing the load balancer plug-in, your web server must already be installed. Refer to ["Installing the Load Balancer Plug-in Component" on page 23.](#page-22-0)

- **Follow the installation wizard screens to accept the license agreement. 2**
- **Specify the path to the Application Server installation directory or accept the default installation directory. 3**

#### <span id="page-19-0"></span>**Select the components to install. 4**

If a component is disabled, the installation program has detected it as already installed on your system.

If you do not already have your web server installed on the machine where you are installing the load balancer plug-in, you cannot continue to install the load-balancer plug-in.

#### **Choose to install the Java 2 SDK, or use a preinstalled Java 2 SDK. 5**

- If the correct version of the Java 2 SDK is installed, it is reused or you can enter the path to another correct version.
- If no Java 2 SDK is installed, you can choose to let the installation program install the Java 2 SDK package automatically.
- If you choose to install the Java 2 SDK, a private copy is installed in *install\_dir*.

The default Java 2 SDK installation path for all platforms is*install\_dir*/jdk.

**Note –** The Application Server software is certified to work with Java 2 SDK from Sun Microsystems. Third-party Java 2 SDK development kits, even with appropriate version number, are not supported.

The default server domain directory is: *install\_dir*/domains.

- **If you selected the load balancer plug-in component, identify your web server and its installation directory. 6**
- **In the Admin Configuration page (or at the command line), enter the following: 7**
	- Admin User Name—Name of the user who administers the server
	- Password—Admin user's password to access the Admin Server (8-character minimum)
	- Master Password—SSL certificate database password, used in operations such as Domain Administration Server startup
	- Admin Port—Port number to access the Domain Administration Server
	- HTTP Port—Port number to access the default server instance
	- HTTPS Port—Secure port number to access the default server instance

**Note –** The installation program automatically detects ports in use and suggests unused ports for the default settings.

The default ports are 4849 for the Admin Server, 8080 for the HTTP Server, and 8181 for the HTTPS Server.

#### <span id="page-20-0"></span>**In the Node Agent Configuration page, if you are installing the Node Agent only, and not the 8 Domain Administration Server, enter the following:**

- Admin User Name—Name of the user who administers the server
- Admin Password—Admin user's password (8-character minimum)
- Master Password—SSL certificate database password, used in operations such as Node Agent startup
- Admin Host Name—Host name of the Domain Administration Server
- Admin Port—Port number to access the default server instance
- Node Agent Name—Defaults to the system host name

**Note –** The admin user name, admin password, master password, admin host name and admin port parameters should correspond to the location and authentication information of the Domain Administration Server, which is used to administer node agent and server instances on this system.

If the Domain Administration Server is already installed on *hostname*.com using these values:

- Admin User Name: admin
- Admin Password· adminadmin
- Master Password: masterpassword
- Host Name: hostname
- Admin Port: 4849

Enter these same values while installing Application Server on another system.

Because node agent names must be unique within each server domain, it is recommended that you do not change the node agent name.

#### **In the Installation Options page, select the options that you want. 9**

If you select the "Upgrade from Previous Version" checkbox, the upgrade process begins after installation is completed. For information about upgrading, see the *Sun Java System Application Server Enterprise Edition 8.1 2005Q2 Upgrade and Migration Guide*.

#### **The installation program verifies the available disk space on your machine. 10**

If you do not have enough disk space, an error message is displayed. Consult the "Platform Requirements" in *Sun Java System Application Server Enterprise Edition 8.1 2005Q2 Update 2 Release Notes* to identify the minimum disk space required.

**In the Ready to Install page, verify the information on what is to be installed, and click Install Now to start the installation (or enter** yes **at the command line). 11**

<span id="page-21-0"></span>**When the installation is complete, read the installation summary page to determine the status 12 of the installation. If the installation is successful, click Finish.**

If the installation is unsuccessful, consult the log files located at:

- Install Log files:
	- For Solaris SPARC and x86 root user: /var/sadm/install/logs/Install\_Application\_Server\_8EE\_*timestamp*.log
	- For Solaris SPARC and x86 non-root user: /var/tmp/Install\_Application\_Server\_8EE\_*timestamp*.log
	- ForLinux root and non-root user: /var/tmp/Install\_Application\_Server\_8EE\_*timestamp*.log
	- For Windows root and non-root user: %TEMP%\\Install\_Application\_Server\_8EE\_*timestamp*.log
- Low-level log files:

Solaris (root installation): /var/sadm/install/logs/Sun\_Java\_System\_Application\_Server\_ Enterprise\_Edition\_install.B*timestamp*

- Solaris (non-root installation): /var/tmp/Sun\_Java\_System\_Application\_Server\_Enterprise\_ Edition\_install.B*timestamp*
- Linux:/var/tmp/Sun Java System Application\_Server\_Enterprise\_ Edition\_install.B*timestamp*
- Windows: %TEMP%\\Sun\_Java\_System\_Application\_Server\_Enterprise\_ Edition\_install.B*timestamp*

#### **Start the server. 13**

See the *Sun Java System Application Server Enterprise Edition 8.1 2005Q2 Quick Start Guide* in the *install\_dir*/docs-ee directory or online for information about starting the server.

#### **If you selected the HADB components: 14**

■ Verify that you have successfully installed the HADB on each host by typing: **hadbm --help**

A list of all commands available using the hadbm utility is displayed. The hadbm utility is located at *install\_dir*/hadb/4/bin.

■ Configure your system for high availability. See the *Sun Java System Application Server Enterprise Edition 8.1 2005Q2 High Availability Administration Guide* for information.

## <span id="page-22-0"></span>**Installing the Load Balancer Plug-in Component**

Use this procedure to install the load balancer plug-in component without installing the other Application Server components.

## **To Install the Load Balancer Plug-in Component**

- **Check the system hosting the web server and load balancer plug-in to see if a previously-installed load balancer plug-in or reverse proxy plug-in is present. If it is, remove it using the uninstallation program. 1**
- **Verify that the supported web server is installed on the machines where you are going to install the load balancer plug-in. 2**

**Note –** You must install the web server and the load balancer plug-in using the same user account.

Consult "Web Servers" in *Sun Java System Application Server Enterprise Edition 8.1 2005Q2 Update 2 Release Notes* to identify currently supported web server versions.

#### **Identify your web server and the web server instance path. 3**

The Installation Summary page is displayed indicating the installation status.

If the installation is unsuccessful, consult the installation log file located at:

- Install Log files:
	- For Solaris SPARC and x86 root user: /var/sadm/install/logs/Install\_Application\_Server\_8EE\_*timestamp*.log
	- For Solaris SPARC and x86 non-root user: /var/tmp/Install\_Application\_Server\_8EE\_*timestamp*.log
	- ForLinux root and non-root user: /var/tmp/Install\_Application\_Server\_8EE\_*timestamp*.log
	- For Windows root and non-root user: %TEMP%\\Install\_Application\_Server\_8EE\_*timestamp*.log

■ Low-level log files:

- Solaris (root installation): /var/sadm/install/logs/Sun\_Java\_System\_Application\_Server\_ Enterprise\_Edition\_install.B*timestamp*
- Solaris (non-root installation): /var/tmp/Sun\_Java\_System\_Application\_Server\_Enterprise\_ Edition\_install.B*timestamp*
- Linux: /var/tmp/Sun\_Java\_System\_Application\_Server\_Enterprise\_ Edition\_install.B*timestamp*
- Windows:%TEMP%\\Sun Java System Application Server Enterprise Edition\_install.B*timestamp*

### <span id="page-23-0"></span>**Installing in Silent Mode**

Silent mode installation runs without any user input checking a configuration file to obtain the installation information. The following topics are discussed:

- "Creating the Installation Configuration File" on page 24
- ["Running the Installer in Silent Mode" on page 28](#page-27-0)

### **Creating the Installation Configuration File**

The installation configuration file is created when you use the savestate option with the setup command to start a interactive installation. During the interactive installation, your input is collected and stored in the configuration file you specified. This forms the template for silent installation, which you can use later to install the product on one or more machines. If needed, you can modify the installation configuration file.

The following topics are addressed:

- "Syntax for Creating the Installation Configuration File" on page 24
- ["Modifying the Installation Configuration File" on page 25](#page-24-0)

#### **Syntax for Creating the Installation Configuration File**

The syntax for creating an installation configuration file is as follows:

For the graphical method:

#

./*bundle\_filename* -savestate *filename*

For the command-line method:

./*bundle\_filename* -console -savestate *filename*

Refer to ["Installation Methods" on page 17](#page-16-0) for more detailed information.

An installation configuration file looks similar to the following example.

**EXAMPLE 1–1** Example Installation Configuration File

```
# Wizard Statefile created: Tue Aug 10 11:33:59 PDT 2004
# Wizard path: /var/tmp/sjsasAAA5ZaaaR/appserv.class
```

```
EXAMPLE 1–1 Example Installation Configuration File (Continued)
#
# Install Wizard Statefile section for J2EE 1.4 SDK
# [STATE_BEGIN J2EE 1.4 SDK 6684bbcb8d348bf04952a1c7a625e26689a21146]
defaultInstallDirectory = /home/xyz/SUNWappserver
currentInstallDirectory = /opt/tmp
SELECTED_COMPONENTS = Domain Admin Server#Node Agent#PointBase Server 4.8#
USE BUNDLED JDK = FALSEJDK_LOCATION = /usr/j2se
WEBSERVER INSTALL DIR =
PLUGIN TYPE =
INST ASADMIN USERNAME = admin
INST_ASADMIN_PASSWORD = nklquxpcopmkjkjarvqzvanqzva
INST_MASTER_PASSWORD = npohjtiehancyynoucqzva123
INST_ASADMIN_PORT = 4849
INST_ASWEB_PORT = 8080
INST_HTTPS_PORT = 8181
STORE ADMIN AUTH = FALSE
ADMIN_PASSWORD_ENCRYPTED = TRUE
INST_JMS_PORT = 7676
INST_ORB_PORT = 3700
INST_ORB_SSL_PORT = 3820
INST_ORB_MUTUALAUTH_PORT = 3920
INST_JMX_PORT = 8686
INST_POINTBASE_PORT = 9092
INST_DAS_HOSTNAME = localhost
CREATE_SAMPLES_DOMAIN = FALSE
CREATE_DESKTOP_SHORTCUT = FALSE
UPDATE_PATH = FALSE
[STATE_DONE J2EE 1.4 SDK 6684bbcb8d348bf04952a1c7a625e26689a21146]
```
### **Modifying the Installation Configuration File**

You can modify the installation configuration file by editing the variables and values described in Table 1–3.

**TABLE 1–3** Installation Configuration File Variables

| Variable Name           | Valid Values (if<br>applicable) | Content                             | Comments |
|-------------------------|---------------------------------|-------------------------------------|----------|
| defaultInstallDirectory |                                 | Default installation directory path |          |

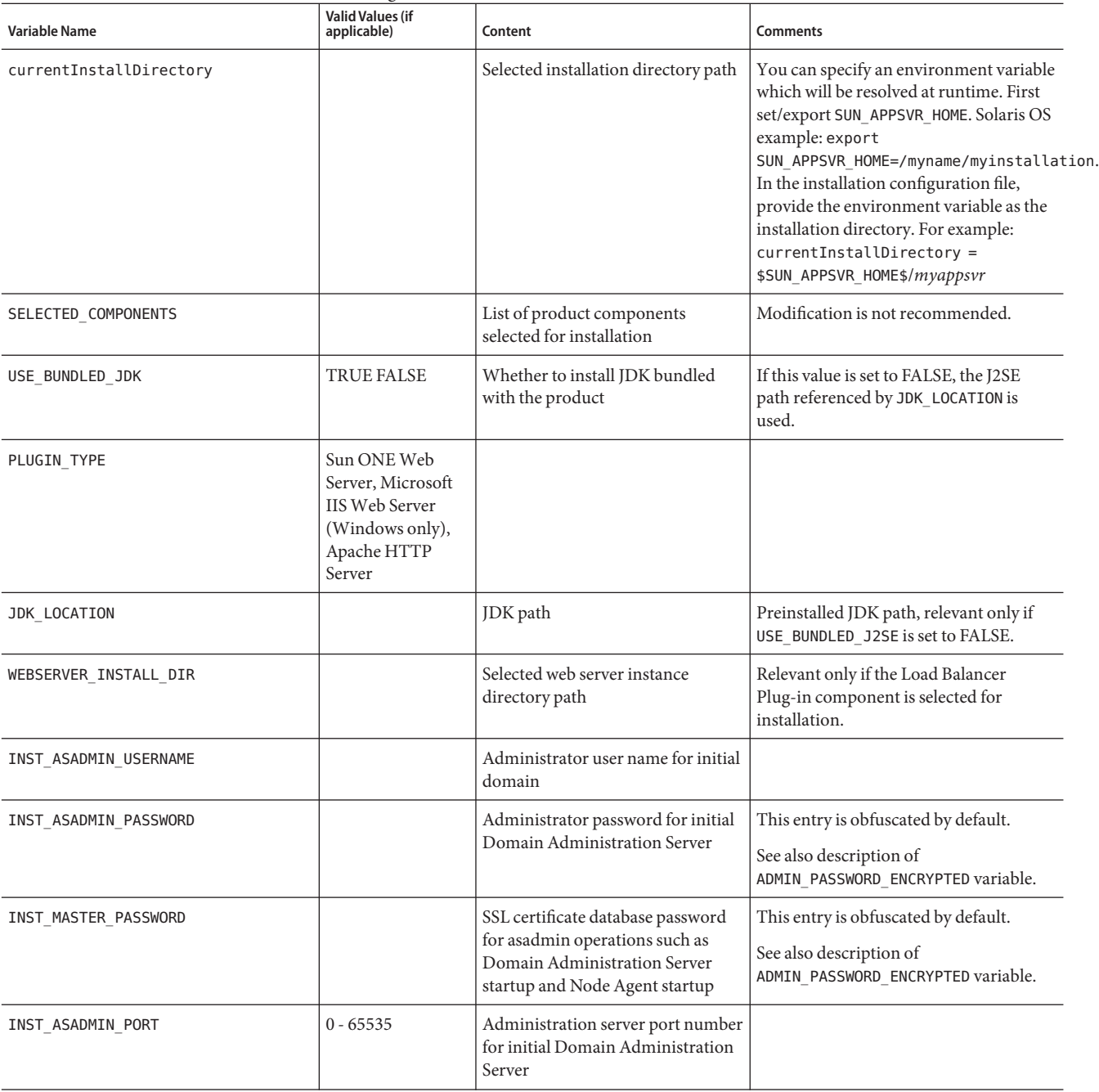

#### **TABLE 1–3** Installation Configuration File Variables *(Continued)*

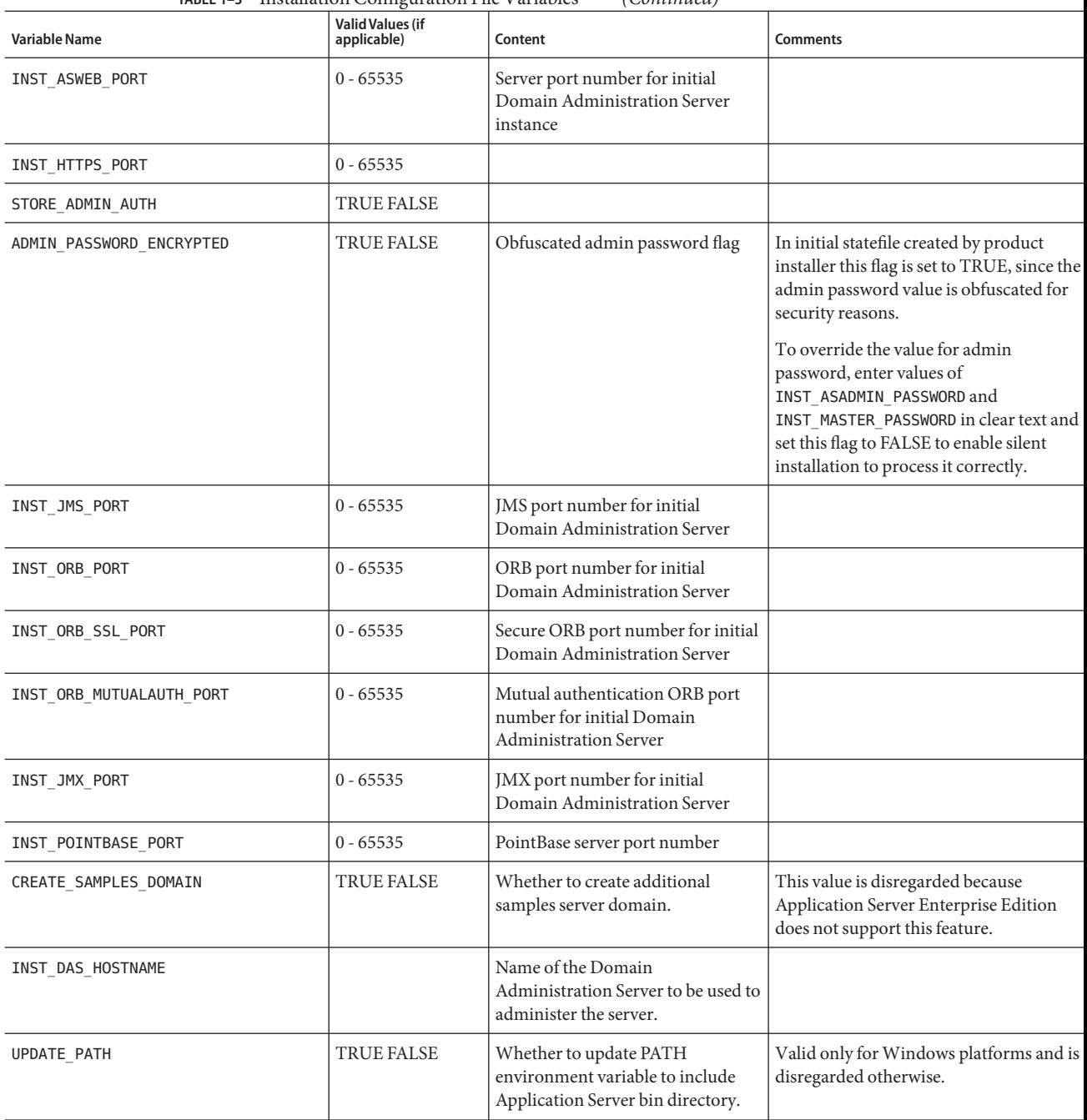

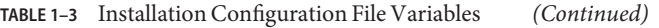

<span id="page-27-0"></span>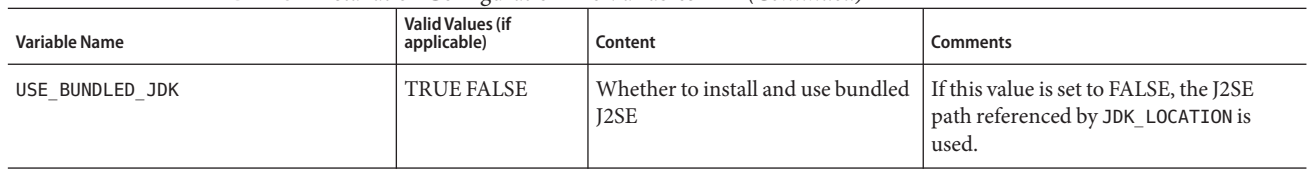

#### **TABLE 1–3** Installation Configuration File Variables *(Continued)*

**Note –** You cannot reuse the configuration file created for one distribution on other distributions, editions, or versions of the Application Server software.

To view the results of the silent installation, refer to the log file.

### **Running the Installer in Silent Mode**

To install the Application Server software in silent mode:

### **To Install in Silent Mode**

- **Review configuration file and verify that it contains what you want to use for your silent installation. 1**
- **Copy your installation configuration file to each machine where you plan to install the 2 Application Server software.**
- **Copy the Application Server installation files to each machine where you plan to install the 3 Application Server software.**
- **Navigate to the directory where you copied the installation files and your installation configuration file. 4**
- **Start silent installation at the command line using the following command format:** ./ *bundle\_filename* -silent *config\_file* **5**

The installation program reads the specified *config\_file*, checks for adequate disk space, then installs the product based on the data in *config\_file* .

When the prompt is returned, the silent installation is complete and the installation components are installed on your systems.

Review the log files located at:

- Install Log files:
	- For Solaris SPARC and x86 root user: /var/sadm/install/logs/Install\_Application\_Server\_8EE\_*timestamp*.log
- For Solaris SPARC and x86 non-root user: /var/tmp/Install\_Application\_Server\_8EE\_*timestamp*.log
- ForLinux root and non-root user: /var/tmp/Install\_Application\_Server\_8EE\_*timestamp*.log
- For Windows root and non-root user: %TEMP%\\Install\_Application\_Server\_8EE\_*timestamp*.log
- Low-level log files:
	- Solaris (root installation): /var/sadm/install/logs/Sun\_Java\_System\_Application\_Server\_ Enterprise\_Edition\_install.B*timestamp*
	- Solaris (non-root installation): /var/tmp/Sun\_Java\_System\_Application\_Server\_Enterprise\_ Edition\_install.B*timestamp*
	- Linux: /var/tmp/Sun\_Java\_System\_Application\_Server\_Enterprise\_ Edition\_install.B*timestamp*
	- Windows: %TEMP%\\Sun\_Java\_System\_Application\_Server\_Enterprise\_ Edition\_install.B*timestamp*

#### **Start the server. 6**

You can start the Application Server software by using the instructions in the Chapter 1, "Getting Started," in *Sun Java System Application Server Enterprise Edition 8.1 2005Q2 Administration Guide*.

When the Admin Console is started, the initial page of the Application Server graphical interface is displayed.

You are now ready to configure your system for high availability. To begin this process, see the *Sun Java System Application Server Enterprise Edition 8.1 2005Q2 High Availability Administration Guide* for information.

<span id="page-30-0"></span>**CHAPTER 2** 2

# Uninstalling Application Server Software

All components in the current Application Server installation directory are automatically selected for uninstallation.

#### **Note –**

- If you installed Application Server as part of a Java Enterprise System installation, see the *Sun Java System Installation Guide* for uninstallation instructions.
- If you installed the stand-alone version of Application Server it is important to use the uninstall routine described here. If you attempt another method, problems arise when you try to reinstall the same version or when you install a new version.
- If you do not stop all domains before the uninstallation, orphaned processes might exist on your system after the uninstallation. On UNIX, identify the processes using the ps -ef command and terminate them using the kill command.

### **Running the Uninstallation Program**

To uninstall the Application Server software, perform the following steps.

### ▼ **To Run the Uninstallation Program on UNIX or Linux**

**Before You Begin**

Make sure that you have stopped all domains and other related processes, including deploytool, command prompts using the installation directory or its subdirectories, and any applications using Java™ 2 Platform, Standard Edition (J2SE™ platform) files bundled with the product.

**Navigate to your Application Server installation directory. 1**

- <span id="page-31-0"></span>**Invoke the uninstall program as follows: 2**
	- **To use the uninstall that has a graphical interface, at the command prompt, type: ./uninstall**
	- **To use the uninstall that has a command-line interface, at the command prompt, type: ./uninstall -console**

### ▼ **To Run the Uninstallation Program onWindows**

#### **Before You Begin**

Make sure that you have stopped all domains and other related processes, including deploytool, command prompts using the installation directory or its subdirectories, and any applications using Java 2 Platform, Standard Edition (J2SE platform) files bundled with the product.

- **Invoke the Uninstallation program in one of the following ways:** ●
	- **Under the Sun Microsystems, Application Server EE program group in the Start Programs area of your desktop, click Uninstall.**
	- **Invoke the uninstall program through the Control Panel:**
		- **a. Navigate to the Control Panel.**
		- **b. Choose Add/Remove Programs.**
		- **c. From the list of installed programs, select Sun Java System Application Server Enterprise Edition.**
		- **d. Click Remove.**

## <span id="page-32-0"></span>Index

#### **A**

admin port, [20](#page-19-0) admin user name, [20](#page-19-0) Application Server components, [16-17](#page-15-0) applications, sample, [17](#page-16-0) asadmin utility, installation, [16](#page-15-0)

### **C**

command-line installation, [18](#page-17-0) console option, [18](#page-17-0)

#### **D**

default ports, [20](#page-19-0) Domain Administration Server, [16](#page-15-0)

#### **G**

graphical installation, [17](#page-16-0)

#### **H**

HADB., *See* High-Availability Database Server help option, [18](#page-17-0) High-Availability Database Server, [17](#page-16-0) verifying installation, [22](#page-21-0) HTTP port, [20](#page-19-0) HTTPS port, [20](#page-19-0)

### **I**

incremental installation, [16](#page-15-0) installation configuration file creating, [24](#page-23-0) example, [24](#page-23-0) installation methods, [17-19](#page-16-0) installing command line, [18,](#page-17-0) [19](#page-18-0) graphical, [17,](#page-16-0) [19](#page-18-0) incremental, [16](#page-15-0) load balancer plug-in, [23](#page-22-0) silent mode, [18,](#page-17-0) [24-29](#page-23-0)

### **J**

Java 2 SDK, [16,](#page-15-0) [20](#page-19-0) javahome option, [18](#page-17-0)

#### **L**

load balancer plug-in, [17](#page-16-0) installing, [23](#page-22-0) log files installation, [22](#page-21-0) low-level, [22](#page-21-0)

#### **M**

master password, [20](#page-19-0) Message Queue, [16](#page-15-0)

#### **N**

node agents, [21](#page-20-0)

### **P**

password, [20](#page-19-0) ports, default, [20](#page-19-0)

### **R**

removing software installation, [31](#page-30-0) reverse proxy plug-in, existing, [23](#page-22-0)

### **S**

sample applications, [17](#page-16-0) savestate option, [18,](#page-17-0) [24](#page-23-0) silent installation, [18](#page-17-0) silent option, [18](#page-17-0)

### **U**

uninstalling, [31](#page-30-0) partial, [16](#page-15-0) upgrading, [21](#page-20-0)

#### **W**

web server, user account, [23](#page-22-0)